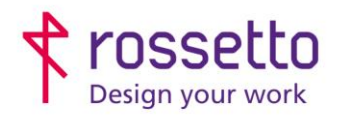

Registro Imprese di Padova e C.F. n.00304720287 R.E.A. PD-251655 - P.IVA n.IT00304720287 Capitale Sociale € 1.400.000,00 i.v. gbrrossetto@legalmail.it - info@rossetto.work

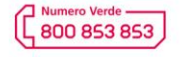

www.rossetto.work

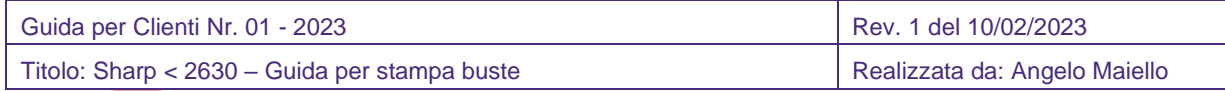

## **Stampa buste su stampanti Sharp**

Con questa guida sarete in grado di stampare correttamente le buste sulle multifunzioni Sharp dal modello MX-2630 in su che, per capirci, sono quelle con il display a icone grandi:

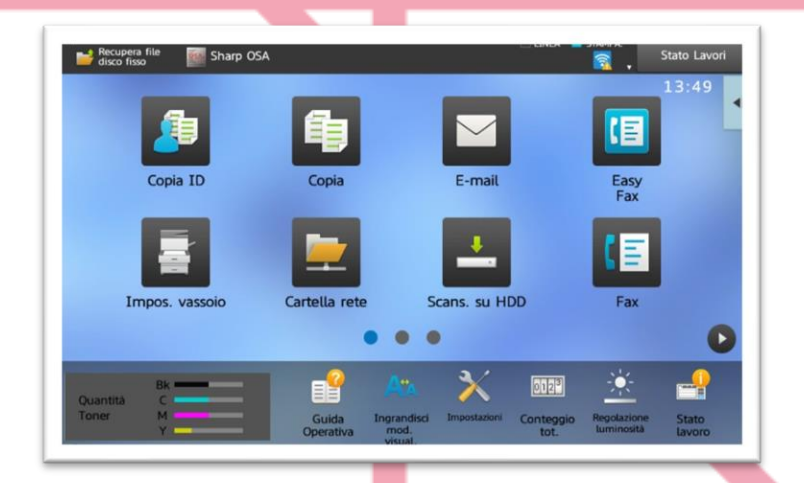

Per questa guida prenderemo come esempio le buste italiane nel formato "standard" che misurano 23cm x 11cm.

Nello standard internazionale, il formato delle buste di tipo DL è 22cmx11cm.

Per stampare sul supporto 'BUSTA' è indispensabile settare il vassoio di ingresso nel tipo corretto (busta), questa impostazione, infatti, è l'unica che gestisce la pressione delle componenti interne della stampante in modo da non schiacciare o 'cuocere' troppo la carta, e ottenere una stampa ottimale.

Per questo, l'inserimento delle buste è consentito SOLO nel cassetto 1 o nel bypass laterale. Negli altri cassetti non sarà possibile impostare il tipo carta 'buste'.

## **Passo 1 – Caricare le buste**

• Caricamento nel cassetto 1

Caricare la carta con il lato da stampare rivolto verso l'alto. Il numero massimo di fogli è 50 e non deve superare la linea indicatrice

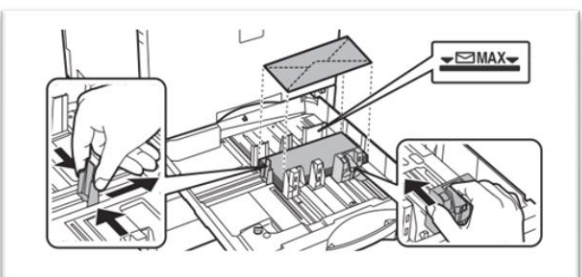

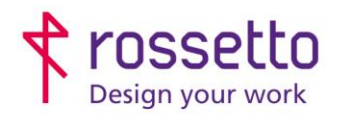

Registro Imprese di Padova e C.F. n.00304720287 R.E.A. PD-251655 - P.IVA n.IT00304720287 Capitale Sociale € 1.400.000,00 i.v. gbrrossetto@legalmail.it - info@rossetto.work

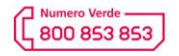

www.rossetto.work

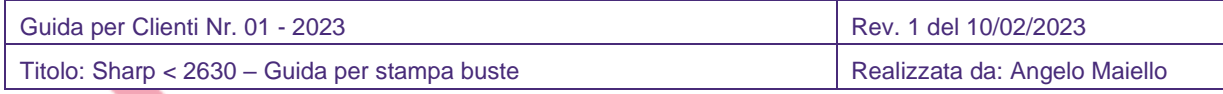

## • Caricamento nel bypass

In caso di inserimento di buste nel vassoio bypass, allinearle al lato sinistro. Posizionare il lato su cui stampare verso il basso.

Fare attenzione ad aprire completamente il vassoio bypass e a posizionare correttamente le alette di dimensionamento carta.

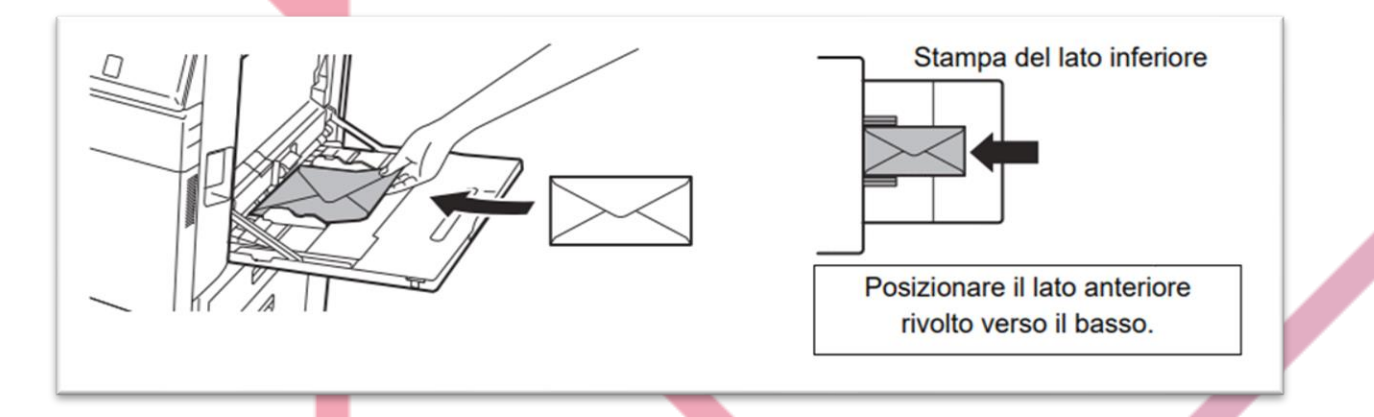

Apparirà sul display la richiesta di confermare il tipo e formato della carta inserita, in questo caso si può impostare tipo = BUSTA, formato =  $DL$ 

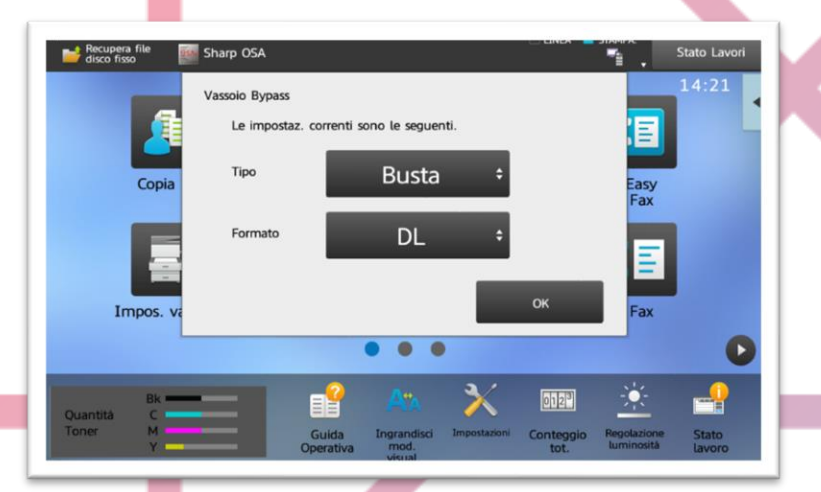

A questo punto la busta è correttamente caricata e la stampante è consapevole di avere carta di tipo BUSTA di misura DL nello standard internazionale

## **Passo 2 – Stampare la busta da PC**

Per poter stampare correttamente da pc una busta, occorre specificare le dimensioni nel layout. La modalità più semplice è creare una pagina già impostata da usare come originale tramite editor di testo, per esempio Microsoft Word.

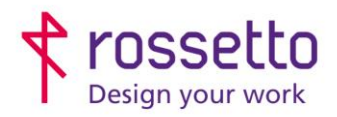

Registro Imprese di Padova e C.F. n.00304720287 R.E.A. PD-251655 - P.IVA n.IT00304720287 Capitale Sociale € 1.400.000,00 i.v. gbrrossetto@legalmail.it - info@rossetto.work

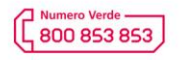

www.rossetto.work

**September 1986** 

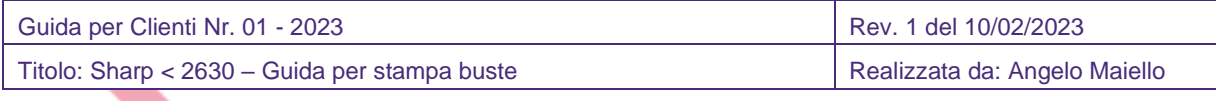

NOTA: è possibile chiedere un documento di Word (.doc) già preimpostato all'assistenza tecnica GBR Rossetto

Aprire una nuova pagina di Word, impostare il foglio in orizzontale e modificare in layout le dimensioni corrette (23cm x 11cm) e come alimentazione il tipo BUSTA

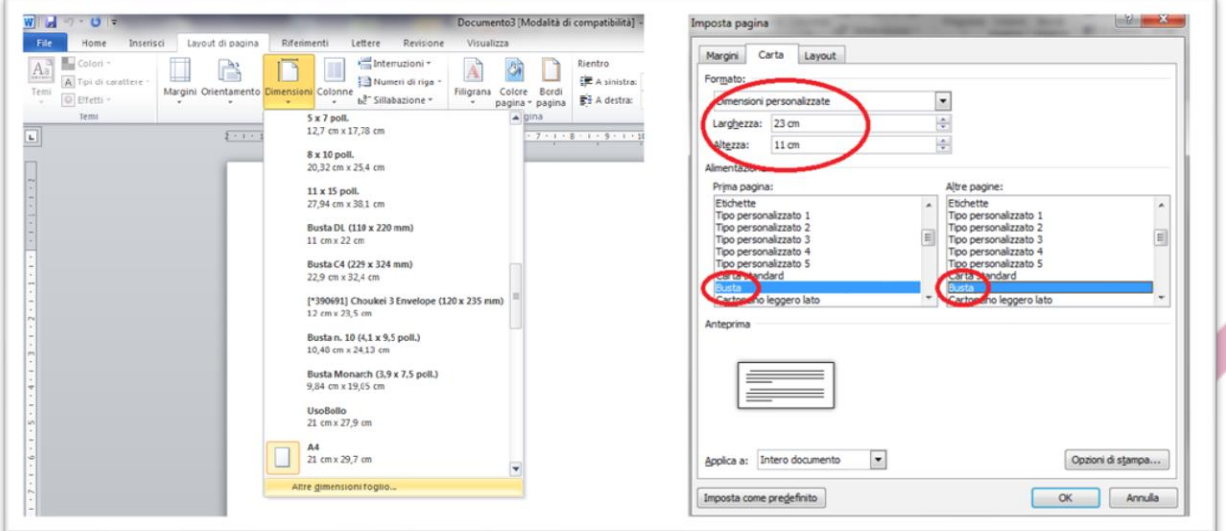

Confermare il documento che rispecchierà esattamente il lato stampabile della busta (quella senza lembi di apertura). A questo punto possiamo scrivere il mittente, il destinatario, inserire loghi come preferiamo.

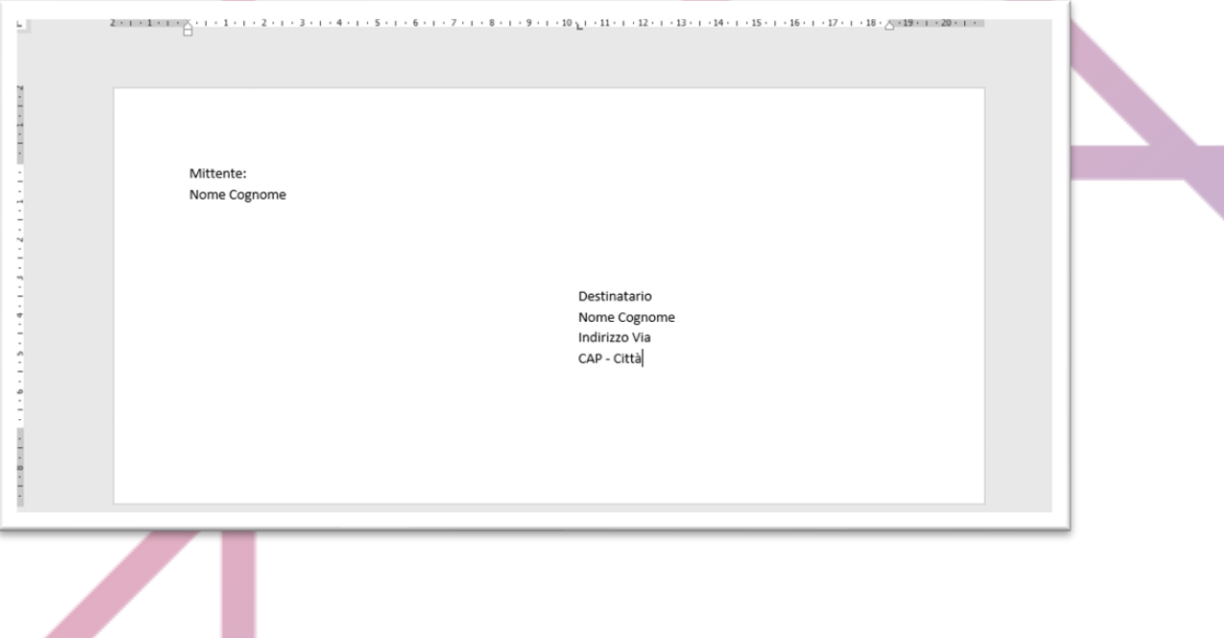

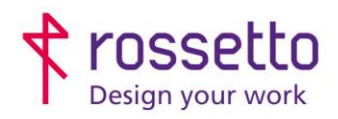

Registro Imprese di Padova e C.F. n.00304720287 R.E.A. PD-251655 - P.IVA n.IT00304720287 Capitale Sociale € 1.400.000,00 i.v. gbrrossetto@legalmail.it - info@rossetto.work

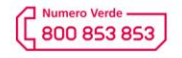

www.rossetto.work

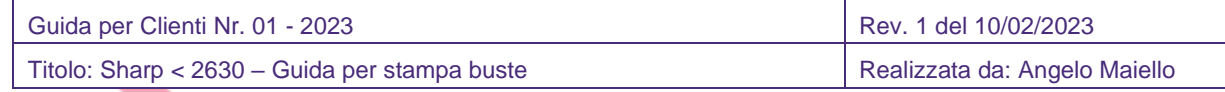

Al termine è sufficiente stampare sulla nostra multifunzione, facendo attenzione di impostare la pagina con il formato e alimentazione corretta, sia lato Word:

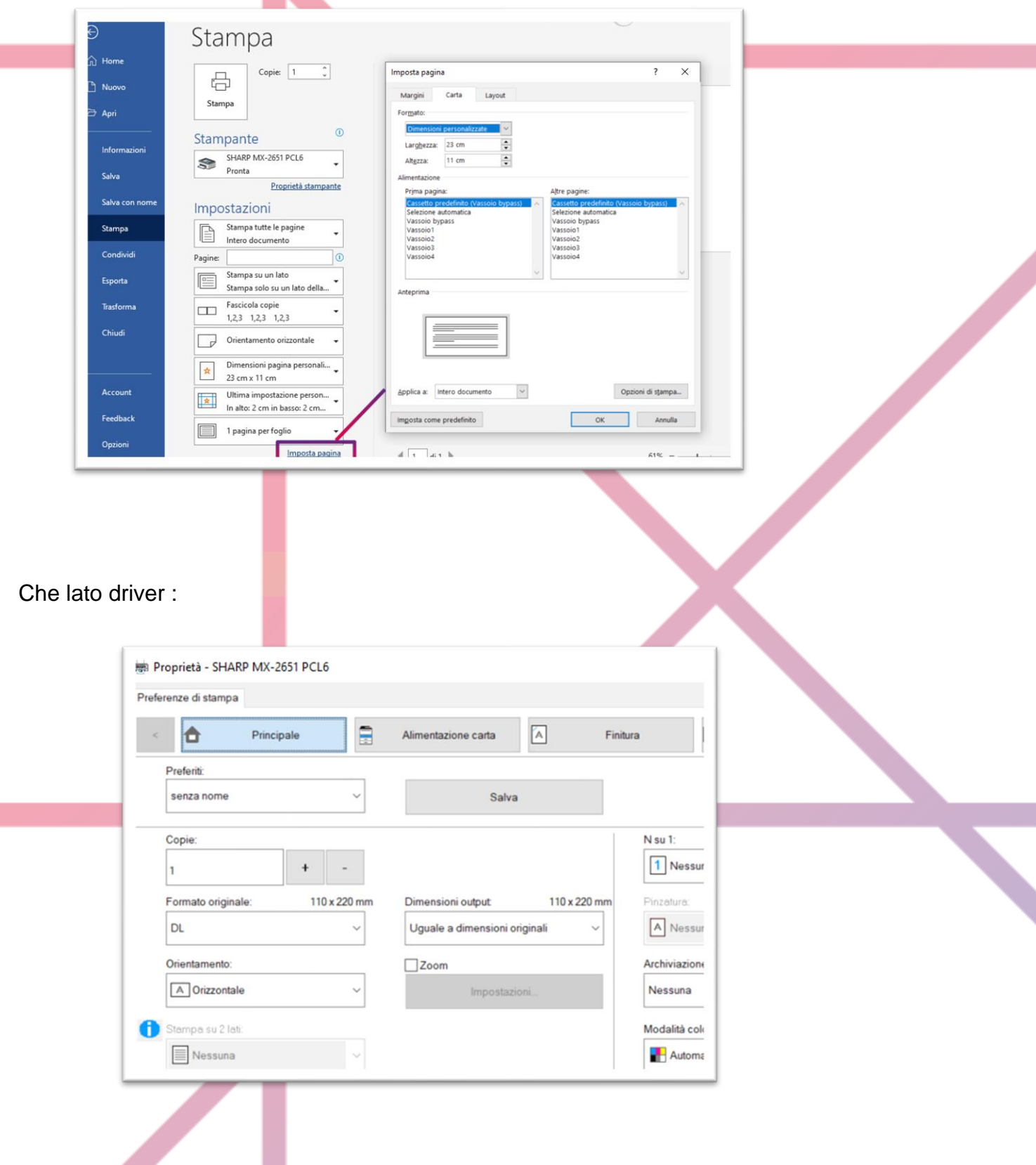

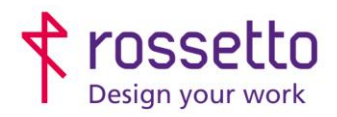

Registro Imprese di Padova e C.F. n.00304720287 R.E.A. PD-251655 - P.IVA n.IT00304720287 Capitale Sociale € 1.400.000,00 i.v. gbrrossetto@legalmail.it - info@rossetto.work

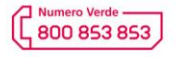

www.rossetto.work

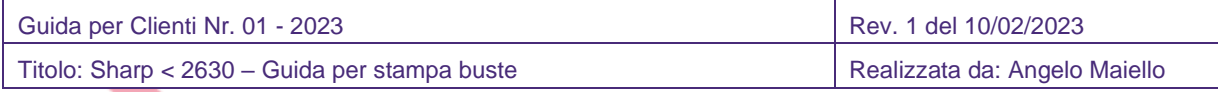

La stessa procedura è utilizzabile per gli altri formati di busta, considerando che i formati indicati, rispecchiano le dimensioni degli standard internazionali:

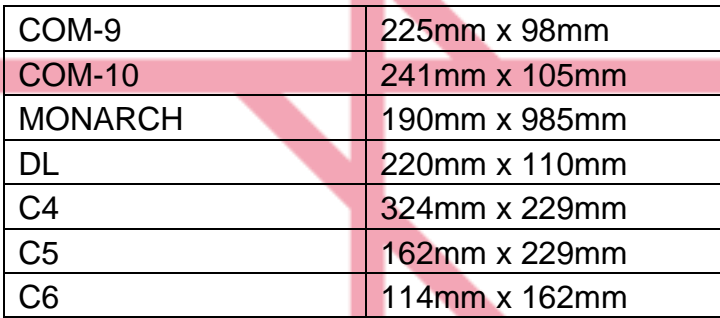